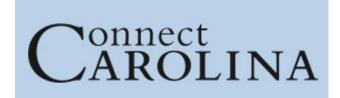

## **ConnectCarolina and Related Applications Access Request Tool**

\*Student Administration\*

| <b>Employee Inform</b>                                                                                                    | mation:                                                                                                    |                  |  |  |  |  |  |
|----------------------------------------------------------------------------------------------------|----------------------------------------------------------------------------------------------------|------------------|--|--|--|--|--|
| Name:                                                                                                    |                                                                                                    | Phone / email:   |  |  |  |  |  |
| PID #:                                                                                                    |                                                                                                    | ONYEN:           |  |  |  |  |  |
| Home Dept. #:                                                                                                    |                                                                                                    | Home Dept. Name: |  |  |  |  |  |
| Manager Name:                                                                                                    |                                                                                                    | Manager Phone:   |  |  |  |  |  |
| Manager Title:                                                                                                    |                                                                                                    | Manager email:   |  |  |  |  |  |
| **FERPA Training is required and verified for all Student Administration access**                                                                                           |                                                                                                    |                  |  |  |  |  |  |
| CONNECTCAROLINA CAMPUS USER                                                                                                    |                                                                                                    |                  |  |  |  |  |  |
| □Grant □Revoke                                                                                                    | Student Services Manager – Grants base ConnectCarolina Student Services Manager access to Student Records, Admissions, Cashiers and Financial Aid.  □Graduate □Undergraduate                 |                  |  |  |  |  |  |
| □Grant □Revoke                                                                                                    | <b>Student Center (Student) Admin General Access</b> – Grants base view access to Student Services Center (Student). Only view access to the Student Center & General Info tabs are granted. |                  |  |  |  |  |  |
| ADMISSIONS                                                                                                    |                                                                                                    |                  |  |  |  |  |  |
| Slate application – Graduate/Professional                                                                                                    |                                                                                                    |                  |  |  |  |  |  |
| ☐Grant ☐Revoke                                                                                                    | <b>Reader/Evaluator</b> - Search and view applications, add evaluation notes and decision recommendations, and run queries/reports.                                                          |                  |  |  |  |  |  |
| □Grant □Revoke                                                                                                    | <b>Coordinator</b> - All access of Reader/Evaluator <b>plus</b> create queries/reports, create communications, access to the audit log and interactions, and events/interviews scheduling.   |                  |  |  |  |  |  |
| □Grant □Revoke                                                                                                    | <b>Director</b> - All access of Coordinator <b>plus</b> move applications within evaluation bins, access to applicant inbox, and release admission decisions.                                |                  |  |  |  |  |  |
| Applications Centers / Programs (required):                                                                                                    |                                                                                                    |                  |  |  |  |  |  |
| ConnectCarolina Admissions Undergraduate                                                                                                    |                                                                                                    |                  |  |  |  |  |  |
| Access to undergraduate applications is limited to the admissions office. If you believe your position requires you to view applications, contact Undergraduate Admissions. |                                                                                                    |                  |  |  |  |  |  |
| ConnectCarolina Admissions Graduate/Professional                                                                                                    |                                                                                                    |                  |  |  |  |  |  |
| □Grant □Revoke                                                                                                    | <b>Application Maintenance View and Admissions Checklists</b> - View application and status in Application Maintenance, view and update application checklists.                              |                  |  |  |  |  |  |
| ☐Grant ☐Revoke                                                                                                    | Application Maintenance View Only - View applications and status.                                                                                                    |                  |  |  |  |  |  |
| □Grant □Revoke                                                                                                    | Application Maintenance - Update application status and enter decisions.  Note: Access to this page is limited to the Graduate School or programs that administer their own programs.        |                  |  |  |  |  |  |
| Applications Centers / Programs (required):                                                                                                    |                                                                                                    |                  |  |  |  |  |  |

| FINANCIAL AID                                                                                                    |                                                                                                    |  |  |  |  |
|----------------------------------------------------------------------------------------------------|----------------------------------------------------------------------------------------------------|--|--|--|--|
| Access to ConnectCarolina Financial Aid is not available to campus users. If you feel that you have an access need for financial aid information, please contact that office directly. |                                                                                                    |  |  |  |  |
| STUDENT FINANCIALS                                                                                                    |                                                                                                    |  |  |  |  |
| □Grant □Revoke                                                                                                    | External View Only - View student financial information.                                                                                                    |  |  |  |  |
| □Grant □Revoke                                                                                                    | Post Dept Charges - Post department charges to student accounts.  Requires Student Financials training and a Service Level Agreement.                                                                                                    |  |  |  |  |
| □Grant □Revoke                                                                                                    | <b>Post Dept Charges</b> – <b>Batch</b> - Post department charges to student accounts in batch.<br><i>Requires Student Financials training and a Service Level Agreement.</i>                                                                                                    |  |  |  |  |
| □Grant □Revoke                                                                                                    | <b>Dept Charges Query</b> - View queries of charges billed through Cashier's Office.  Requires Student Financials training and a Service Level Agreement.                                                                                                    |  |  |  |  |
| Department name and number (required):                                                                                                    |                                                                                                    |  |  |  |  |
| STUDENT REC                                                                                                    | ORDS                                                                                                    |  |  |  |  |
| Have you had Conne                                                                                                    | ectCarolina access before?   No  Yes indepartment                                                                                                    |  |  |  |  |
| □Grant □Revoke                                                                                                    | <b>Student Records Base (Campus User)</b> – View only base access to Student Records which includes scheduled classes, students' programs, plans, sub-plans, enrollments, waitlists, and residency classification.                                                                                                    |  |  |  |  |
| □Grant □Revoke                                                                                                    | <b>Student Program/Plan</b> – Modify and update students' programs, plans (majors, 2nd majors, minors, concentrations, other plans), requirement terms and sub-plans.                                                                                                    |  |  |  |  |
| □Grant □Revoke                                                                                                    | Enroll/Withdraw Students - Enroll/drop/swap single courses for students during open enrollment; enroll/drop students from a single course during the drop/add period; enroll/drop students from a single course after the registration period closes; work with overrides to process enrollments; view waitlists; cancel existing registrations or withdraw students for one or more terms; and term activate students.  Requires Student Records training class. |  |  |  |  |
| □Grant □Revoke                                                                                                    | <b>Block Enroll Students -</b> Create student blocks and course blocks, merge student blocks with course blocks, handle overrides for students in block-enrolled classes, retrieve the results of the block enrollment process, and search for previously-processed block enrollments. <i>Requires Student Records training class</i> .                                                                                                    |  |  |  |  |
| □Grant □Revoke                                                                                                    | <b>Tar Heel Tracker</b> - Access Tar Heel Tracker reports, submit adjustments to students' Tar Heel Tracker reports, and view previously-submitted adjustments for students. <i>Requires Student Records training class</i> .                                                                                                    |  |  |  |  |
| □Grant □Revoke                                                                                                    | Classroom Scheduling/25Live - Schedule classes and make changes to previously scheduled classes during the course schedule maintenance window; enter reserve capacities, instructors, and notes; and make limited changes during the extended course schedule maintenance window.                                                                                                    |  |  |  |  |
| □Grant □Revoke                                                                                                    | <b>Graduation Coordinator</b> - Input comments and update the graduation status of degree candidates in the Graduation module in ConnectCarolina (Grad Tracker). For "graduation coordinators" (most commonly academic advisors) in each school or division.                                                                                                    |  |  |  |  |

| □Grant □Revoke                                                                      | <b>Grade Approver -</b> Approve grade roster of classes for which you are the primary instructor and access the online Grade Change Request page to initiate or approve grade changes. For primary instructors for a course. <i>Requires Student Records training class</i> . |  |        |  |  |  |  |
|-------------------------------------------------------------------------------------|----------------------------------------------------------------------------------------------------|--|--------|--|--|--|--|
| □Grant □Revoke                                                                      | Residency – Classifier - Update a student record with residency information. For Residency Determination Officers. Requires Student Records training class.                                                                                                    |  |        |  |  |  |  |
| ☐Grant ☐Revoke                                                                      | Add Instructor - Add approved users to the Instructor Table.                                                                                                    |  |        |  |  |  |  |
| Department name and number (required):                                              |                                                                                                    |  |        |  |  |  |  |
| Other Information for Student Records access:                                       |                                                                                                    |  |        |  |  |  |  |
|                                                                                     |                                                                                                    |  |        |  |  |  |  |
|                                                                                     |                                                                                                    |  |        |  |  |  |  |
| OTHER                                                                               |                                                                                                    |  |        |  |  |  |  |
| □Grant □Revoke                                                                      | PID Create - Create PIDs in ConnectCarolina. Requires training provided by PID Office.                                                                                                    |  |        |  |  |  |  |
|                                                                                     | GradStar View Only - View awards entered into GradStar, the system used to pay non-                                                                                                    |  |        |  |  |  |  |
| ☐Grant ☐Revoke                                                                      | service stipends, tuition, and fee awards to graduate students. <i>Requires online training</i> ( <i>CBT</i> ).                                                                                                    |  |        |  |  |  |  |
|                                                                                     | GradStar Department User - Enter awards into GradStar, the system used to pay non-                                                                                                    |  |        |  |  |  |  |
| □Grant □Revoke                                                                      | service stipends, tuition, and fee awards to graduate students. <i>Requires online training</i> ( <i>CBT</i> ).                                                                                                    |  |        |  |  |  |  |
| □Grant □Revoke                                                                      | GradStar PS Query - access to GradStar User Queries.                                                                                                    |  |        |  |  |  |  |
| □Grant □Revoke                                                                      | <b>GSHIP View Only</b> - View graduate student enrollments in the Graduate Student Health Insurance Program (GSHIP). <i>Requires online training (CBT)</i> .                                                                                                    |  |        |  |  |  |  |
| □Grant □Revoke                                                                      | <b>GSHIP Campus User</b> - Enroll graduate students in the Graduate Student Health Insurance Program (GSHIP). <i>Requires online training (CBT)</i> .                                                                                                    |  |        |  |  |  |  |
| Department name and number (required):                                              |                                                                                                    |  |        |  |  |  |  |
| Authorization signifies that employee has a business need for the requested access. |                                                                                                    |  |        |  |  |  |  |
| Dean                                                                                |                                                                                                    |  |        |  |  |  |  |
| Department Head                                                                     |                                                                                                    |  | Title: |  |  |  |  |
| HR Officer Name                                                                     | ):<br>                                                                                                    |  |        |  |  |  |  |
| Signature                                                                           | re:                                                                                                    |  | Date:  |  |  |  |  |
| For Access Request Coordinator Use Only:                                            |                                                                                                    |  |        |  |  |  |  |
| Entered by:                                                                         | Date Entered:                                                                                                    |  | ered:  |  |  |  |  |
|                                                                                     |                                                                                                    |  |        |  |  |  |  |